## **Инструкция по установке ИС ПРИТ. Связь**

Во вложении предоставлен файл в виде выгрузки базы 1С в формате \*.dt. Данный файл позволяет вручную развернуть экземпляр программы. Для возможности работы с предоставленным файлом необходимо, чтобы на автоматизированное рабочее место (АРМ) пользователя была установлена Платформа 1С 8.3 (версия 8.3.23.1912).

Создание пустой информационной базы:

1) Нажимаем кнопку «Добавить».

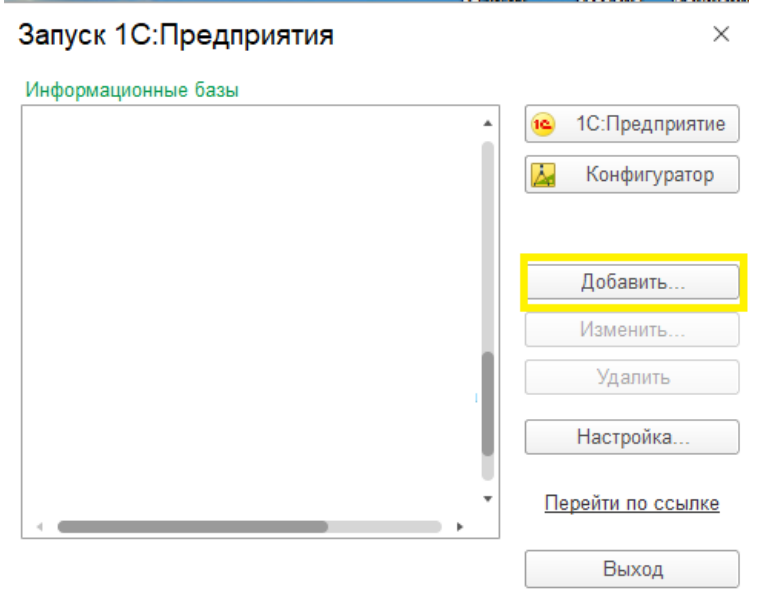

2) Выбираем «Создание новой информационной базы».

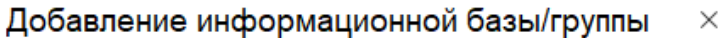

Добавление информационной базы в список:

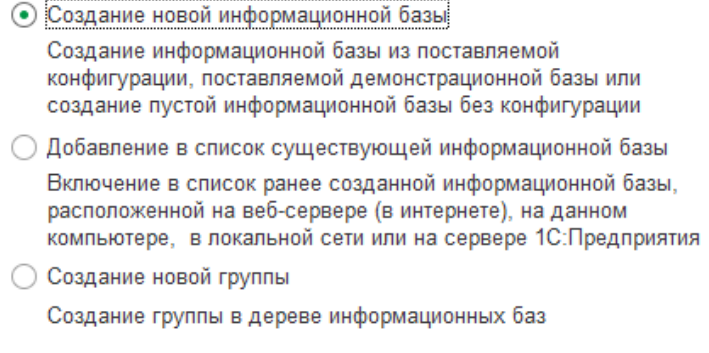

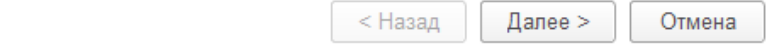

3) Далее выбирает второй пункт.

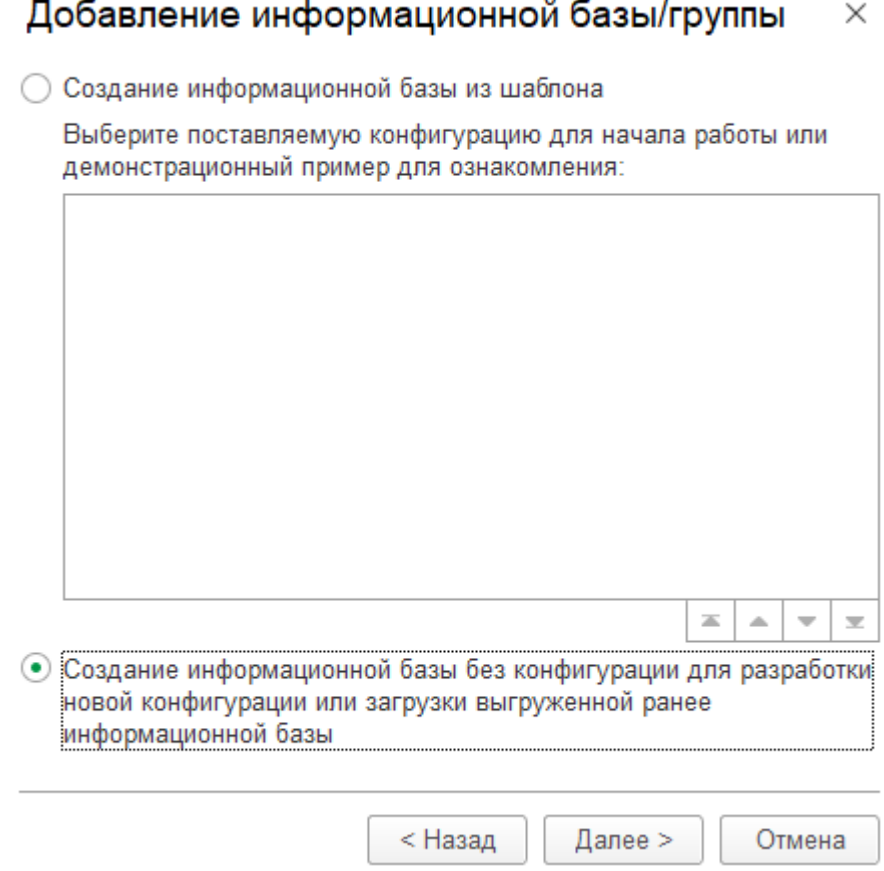

4) Указываем наименование информационной базы, а также Выбираем тип расположения на данном компьютере.

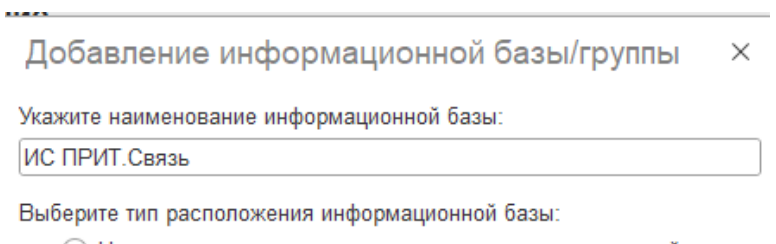

2

• На данном компьютере или на компьютере в локальной сети

○ На сервере 1С: Предприятия

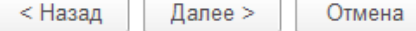

- 5) После нажимаем кнопку «Далее» два раза и «Готово».
- 6) У вас появится в списке выбора пустая информационная база.
- 7) Чтобы загрузить базу 1С из файла\*.dt необходимо запустить базу 1С в режиме конфигуратора.

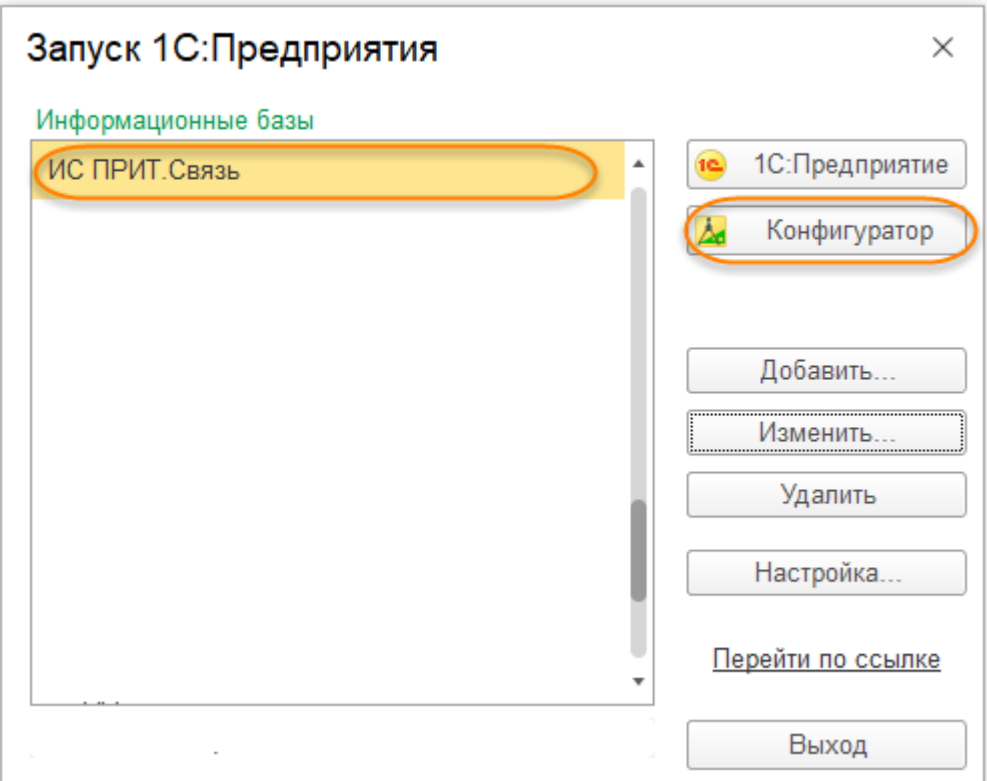

8) Выбрать меню Администрирование – Загрузить информационную базу – в открывшемся окне указываем файл \*.dt, который необходимо загрузить И НАЖИМАЕМ «ОТКРЫТЬ».

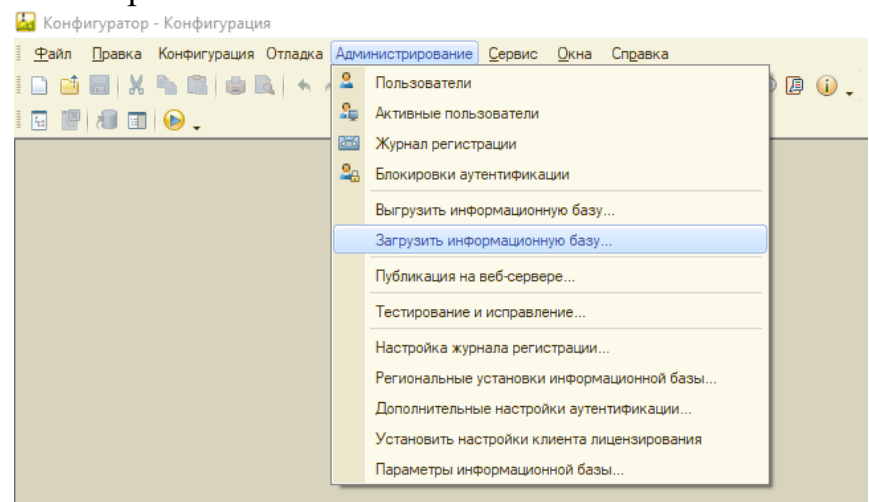

9) Программа выдаст информационное предупреждение, на которое отвечаем «Да». Следует учесть, что если база не пустая, все данные в ней будут уничтожены и полностью перепишутся данными из файла \*.dt.

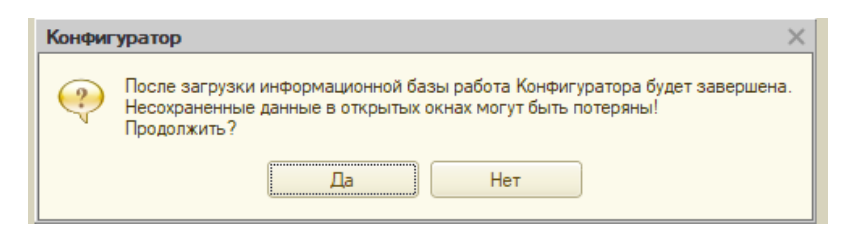

10) Запускаем базу через F5 или кнопку «Начать отладку».

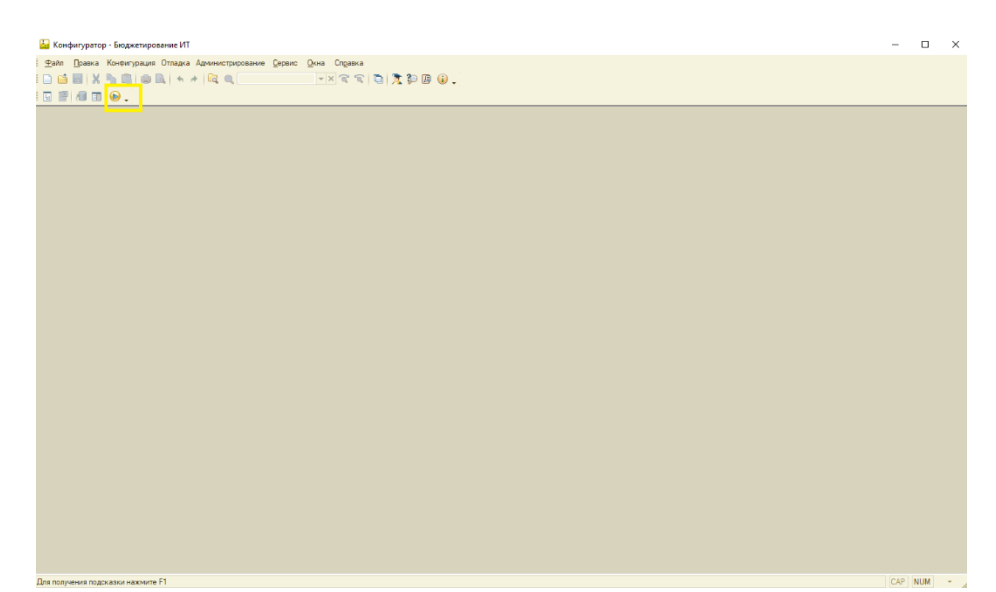

11) Далее программа выдаст информационное предупреждение, на которое отвечаем «Это копия информационной базы».

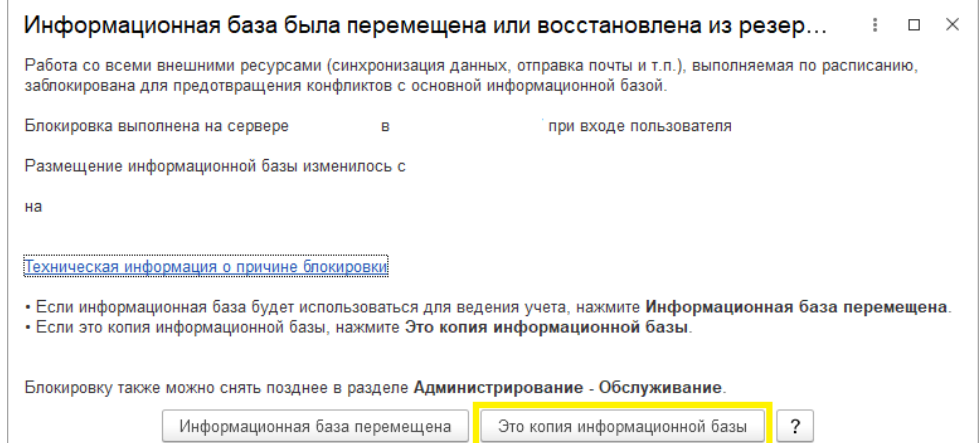